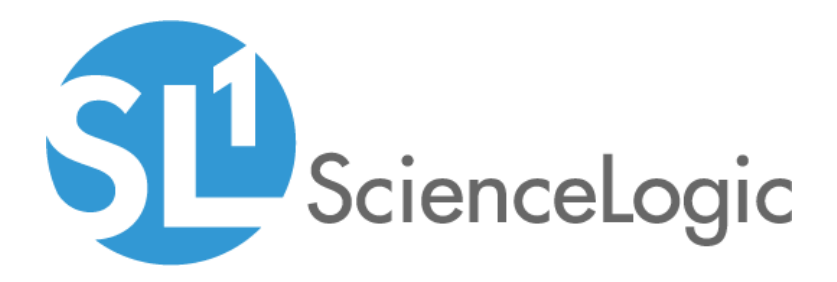

# Cisco: Tetration PowerPack Release Notes

Beta Version 103

# Table of Contents

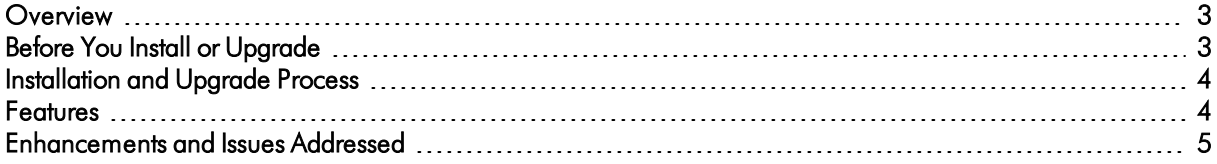

#### <span id="page-2-0"></span>**Overview**

Version 103 of the *Cisco: Tetration* PowerPack adds a new Dynamic Application.

- Minimum Required Platform Version: 8.7.0
- Support Status: Beta

This document describes:

- <sup>l</sup> *[Pre-installation](#page-2-1) or pre-upgrade information*
- <sup>l</sup> *The [installation](#page-3-0) and upgrade process for the PowerPack*
- <sup>l</sup> *The features [included](#page-3-1) in version 103*
- <span id="page-2-1"></span><sup>l</sup> *The [enhancements](#page-4-0) and issues addressed in version 103*

### Before You Install or Upgrade

Ensure that you are running version 8.7.0 or later of SL1 before installing the *Cisco: Tetration* PowerPack version 103.

NOTE: For details on upgrading SL1, see the appropriate [ScienceLogic](https://portal.sciencelogic.com/portal/knowledge/manuals) Release Notes.

Prior to using the PowerPack, you must also create an API key and secret password on the Cisco Tetration Analytics web interface. You need this information to create a credential that enables SL1 to monitor Tetration Analytics clusters and devices. For more information, see the manual *Monitoring Cisco Tetration Analytics*.

### <span id="page-3-0"></span>Installation and Upgrade Process

To install the *Cisco: Tetration* PowerPack for the first time or to upgrade from a previous version, perform the following steps:

TIP: By default, installing a new version of a PowerPack overwrites all content in that PowerPack that has already been installed on the target system. You can use the *Enable Selective PowerPack Field* **Protection** setting in the **Behavior Settings** page (System  $>$  Settings  $>$  Behavior) to prevent the new version of the PowerPack from overwriting local changes for some commonly customized fields.

NOTE: If you are currently using the Dynamic Applications in the *Cisco: Tetration* PowerPack to monitor devices, collection errors might occur for one or two polling cycles during the installation of a new version. To prevent collection errors during an upgrade, you can optionally disable collection for monitored devices before performing the following steps and re-enable collection after the upgrade.

- 1. If you have not done so already, upgrade your system to the 8.7.0 or later release.
- 2. Download version 103 of the *Cisco: Tetration* PowerPack from the Customer Portal to a local computer.
- 3. Go to the PowerPack Manager page (System > Manage > PowerPacks). Click the [Actions] menu and choose *Import PowerPack*. When prompted, import version 103 of the *Cisco: Tetration* PowerPack.
- 4. After importing the PowerPack, you will be prompted to install the PowerPack. Click the [Install] button to install the PowerPack.

### <span id="page-3-1"></span>Features

*Cisco: Tetration* PowerPack version 103 includes the following features:

- Dynamic Applications that discover, model, and collect configuration data for Cisco Tetration Analytics clusters and component devices
- Device Classes for each of the Tetration Analytics components that SL1 monitors
- Event policies that are triggered when Tetration Analytics root devices are reclassified, component devices are created, or a sensor has taken too long to check in
- A sample Credential you can use to create credentials to connect to Tetration Analytics clusters
- A Run Book Action and Policy to reclassify the Tetration Analytics root device with the proper device class

## <span id="page-4-0"></span>**Enhancements and Issues Addressed**

The following update is included in version 103 of the *Cisco: Tetration* PowerPack:

• The "Cisco: Tetration Sensor Configuration" Dynamic Application was added to the PowerPack. This Dynamic Application collects and monitors metrics for sensors on a Tetration cluster.

© 2003 - 2019, ScienceLogic, Inc.

All rights reserved.

#### LIMITATION OF LIABILITY AND GENERAL DISCLAIMER

ALL INFORMATION AVAILABLE IN THIS GUIDE IS PROVIDED "AS IS," WITHOUT WARRANTY OF ANY KIND, EITHER EXPRESS OR IMPLIED. SCIENCELOGIC™ AND ITS SUPPLIERS DISCLAIM ALL WARRANTIES, EXPRESS OR IMPLIED, INCLUDING, BUT NOT LIMITED TO, THE IMPLIED WARRANTIES OF MERCHANTABILITY, FITNESS FOR A PARTICULAR PURPOSE OR NON-INFRINGEMENT.

Although ScienceLogic™ has attempted to provide accurate information on this Site, information on this Site may contain inadvertent technical inaccuracies or typographical errors, and ScienceLogic™ assumes no responsibility for the accuracy of the information. Information may be changed or updated without notice. ScienceLogic™ may also make improvements and / or changes in the products or services described in this Site at any time without notice.

#### Copyrights and Trademarks

ScienceLogic, the ScienceLogic logo, and EM7 are trademarks of ScienceLogic, Inc. in the United States, other countries, or both.

Below is a list of trademarks and service marks that should be credited to ScienceLogic, Inc. The ® and ™ symbols reflect the trademark registration status in the U.S. Patent and Trademark Office and may not be appropriate for materials to be distributed outside the United States.

- ScienceLogic™
- EM7™ and em7™
- Simplify IT™
- Dynamic Application™
- Relational Infrastructure Management™

The absence of a product or service name, slogan or logo from this list does not constitute a waiver of ScienceLogic's trademark or other intellectual property rights concerning that name, slogan, or logo.

Please note that laws concerning use of trademarks or product names vary by country. Always consult a local attorney for additional guidance.

#### **Other**

If any provision of this agreement shall be unlawful, void, or for any reason unenforceable, then that provision shall be deemed severable from this agreement and shall not affect the validity and enforceability of any remaining provisions. This is the entire agreement between the parties relating to the matters contained herein.

In the U.S. and other jurisdictions, trademark owners have a duty to police the use of their marks. Therefore, if you become aware of any improper use of ScienceLogic Trademarks, including infringement or counterfeiting by third parties, report them to Science Logic's legal department immediately. Report as much detail as possible about the misuse, including the name of the party, contact information, and copies or photographs of the potential misuse to: legal@sciencelogic.com

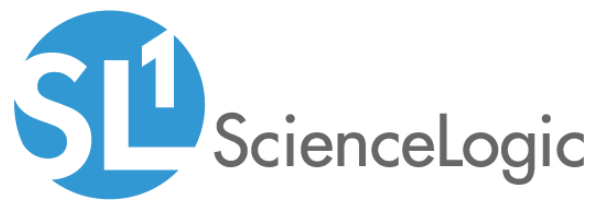

800-SCI-LOGIC (1-800-724-5644)

International: +1-703-354-1010